# CEIS110 Programming with Data H.C

HO

 $2KNO<sub>3</sub> + H<sub>2</sub>CO<sub>3</sub> \rightarrow KCO<sub>3</sub> + 2$ 

Andrea Barber

# Introduction

ONCE DATA IS COLLECTED IT TYPICALLY REQUIRES PROCESSING AND CLEANING TO **BE USEFUL** 

THIS PROJECT LEVERAGES CLOUD **TECHNOLOGY TO MONITOR SE** ENVIRONMENTAL CONDITIONS FOCUSING ON TEMPERATURE AND **HUMIDITY.** 

**E THE INFORMATION IS EXAMINED** THROUGH CODING AND DATA ANALYSIS TECHNIQUES.

## **Software**

# **Requirements**

• The first requirement in developing a project is to install the correct programming language.

• One popular programming language that can be used is Python. However, an analyst may use programming software such as Replit or Microsoft Excel.

<del>irror mod</del> = modifier<br>"<sup>mirror ob:</sup> mirror object to mirror<br>**rror\_mod.mirror** object **irror object to mirror**<br>**Peration** eration == "MIRROR\_x":<br>"ror\_mod.use x = "MIRROR\_x": LPror\_mod.use\_x<br>LPror\_mod.use\_x Lrror\_mod.use\_x = True<br>Lrror\_mod.use\_y = True<br>Lrror\_mod.use\_y = False **Propheton Control Prophetion --**<br>Operation --- Modelse<br>Contration -- Modelse Operation == "MIRROR\_Y";<br>Lrror\_mod.use "MIRROR\_Y"; Lrror\_mod.use\_x = False<br>Lrror\_mod.use\_x = False  $\begin{array}{rcl} \mathbf{L} \mathbf{r} \mathbf{r} \math$ Pror\_mod.use\_y = True<br>Peration == "True"<br>Peration == "" Operation == "MIRROR\_Z";<br>Pror mod use "MIRROR\_Z";  $\begin{array}{rcl} \mathbf{1} & \mathbf{1} & \mathbf{1} & \mathbf{1} \\ \mathbf{1} & \mathbf{1} & \mathbf{1} & \mathbf{1} \\ \mathbf{1} & \mathbf{1} & \mathbf{1} & \mathbf{1} \\ \mathbf{1} & \mathbf{1} & \mathbf{1} & \mathbf{1} \\ \mathbf{1} & \mathbf{1} & \mathbf{1} & \mathbf{1} \\ \mathbf{1} & \mathbf{1} & \mathbf{1} & \mathbf{1} \\ \mathbf{1} & \mathbf{1} & \mathbf{1} & \mathbf{1} \\ \mathbf{1} & \mathbf{1} & \math$ Fror\_mod.use\_x = False<br>Fror\_mod.use\_y = False  $$ 

election at the end -add ob.select= 1 **er\_ob.select=1 itext.scene.objects.activ** "Selected" + str(modifier  $\mathbf{irror\; ob. select} = \mathbf{0}$ bpy.context.selected\_ob ata.objects[one.name].se

int("please select exactly

**OPERATOR CLASSES** 

es.Operator):<br>th e*s.Operator*):<br>mirror to the selected<br>mirror mirror\_x" X mirror to the sex<br>|ect.mirror\_mirror\_x

):<br>tive\_object <sup>is not</sup>  $_{\text{ontext}}^{text)}$ 

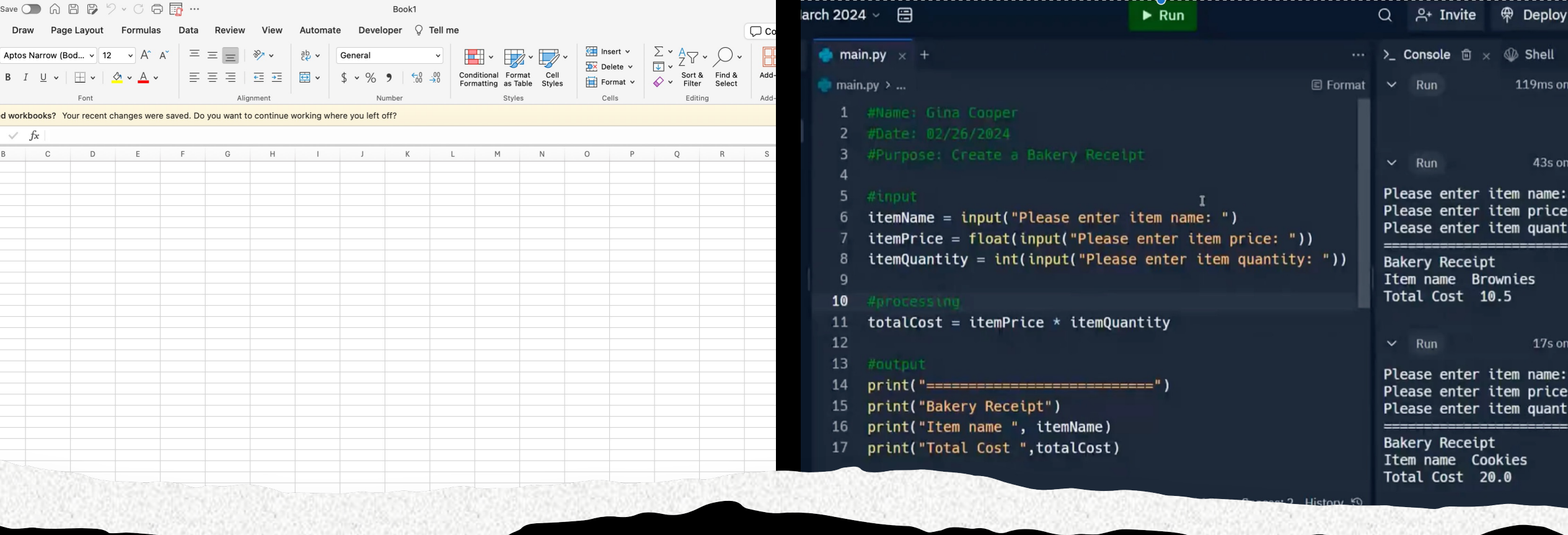

Software required for the project includes<br>SoftWare Microsoft Excel and Replit. Microsoft Excel and Replit.

### Planning and Design

- Following a review of the required programs for the project, a strategy was devised for the temperature data initiative.
- To outline the project structure a flowchart was created.
- The blueprint and configuration of the project are essential phases for comprehending the progression framework.

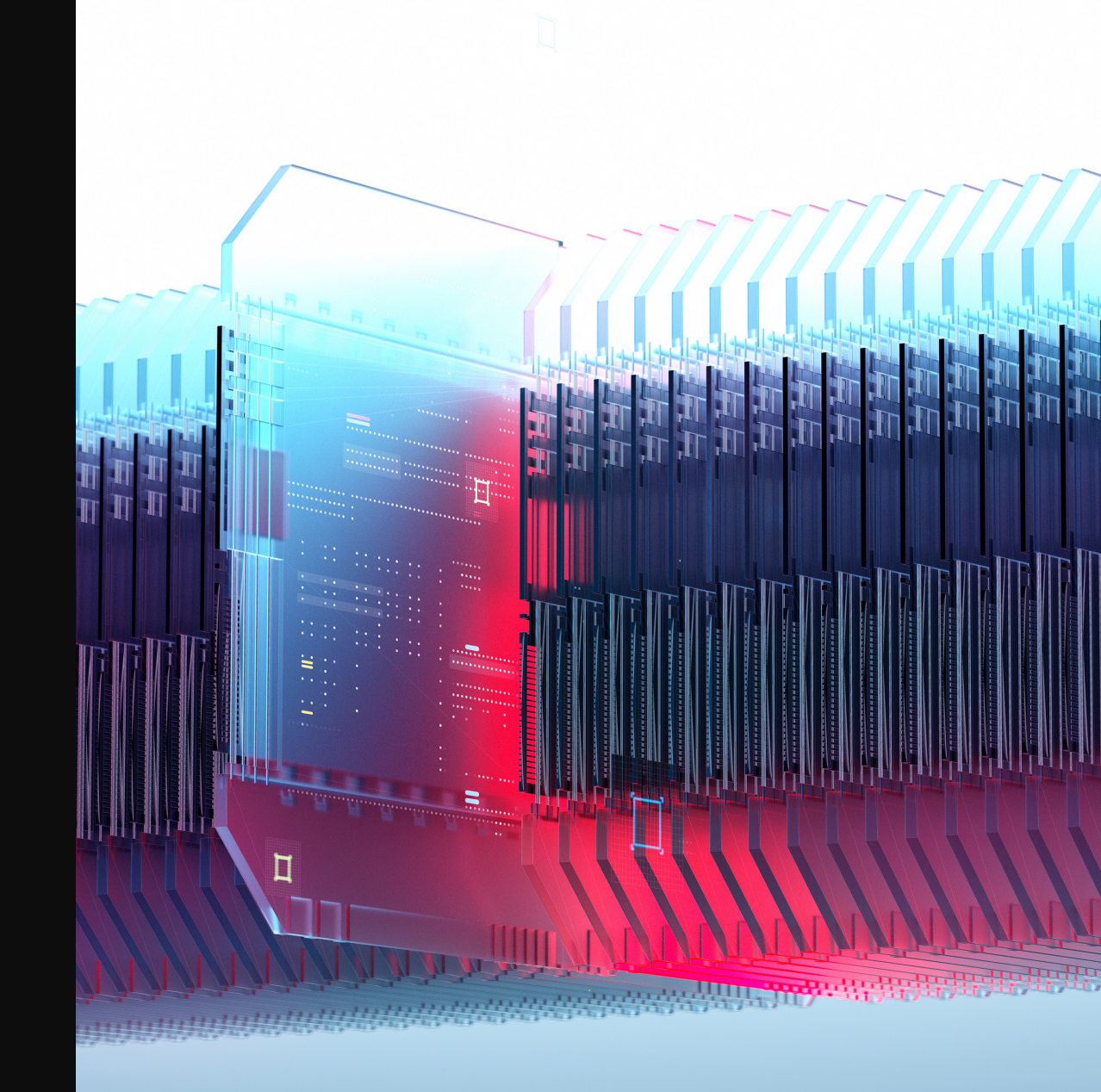

#### What are Flowcharts?

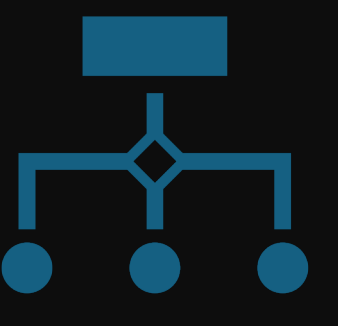

A Flowchart consists of standard geometric symbols that graphically indicate the actions to be executed and the exact order in which those actions should be executed.

Flowcharts help companies visualize the steps involved in processing data from input to output.

### Flowchart steps

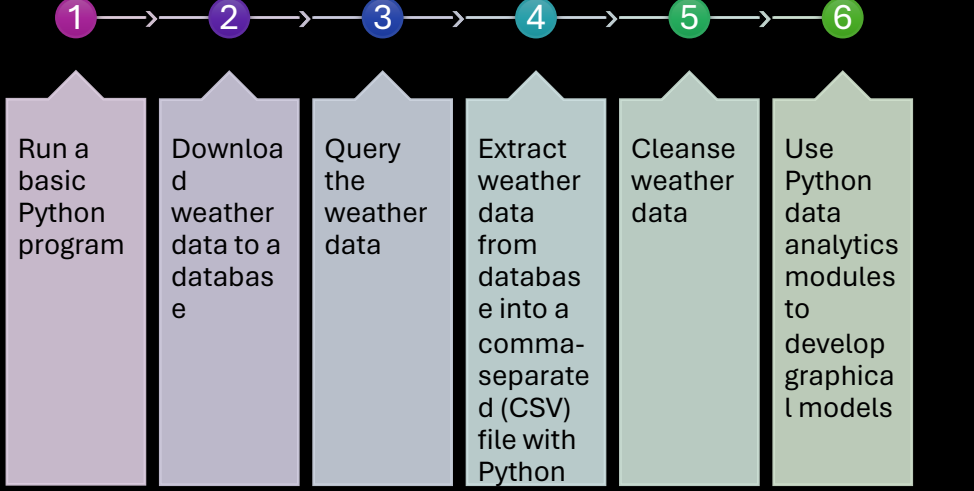

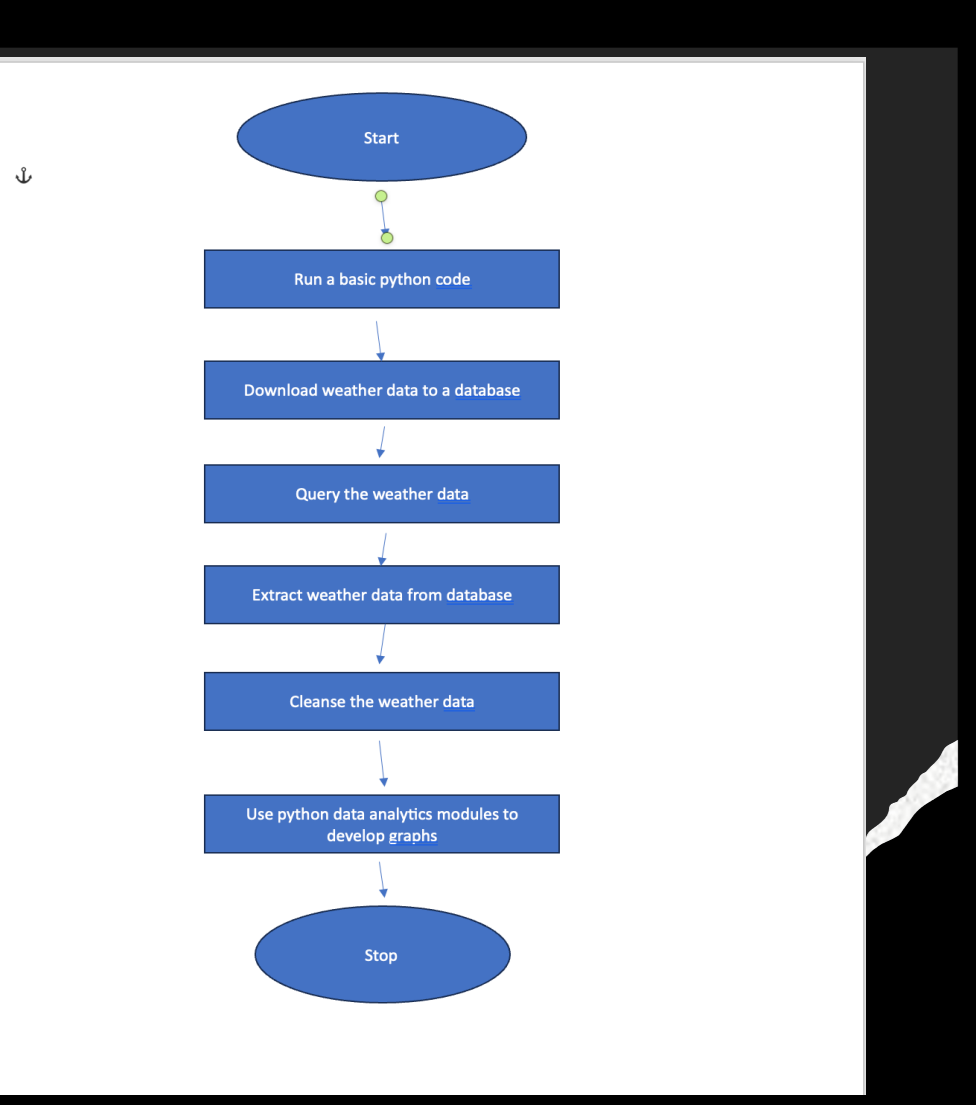

#### Introduction to Python

**ு** main.pv

10

 $11$  $12$ 13

 $n<sub>am</sub>$ city

 $e1se$ 

pr:

To write a program in Python you need an integrated development environment also known as an IDE.

> Python combines an editor, debugger, and programming aid in one package.

> > Spyder, Visual Studio Code, Pycharm, and other tools are also available.

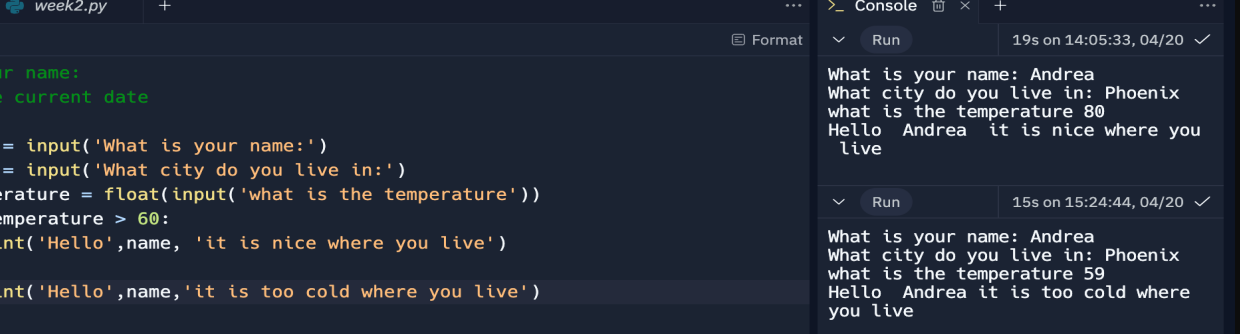

# **Gathering** Temperature and Humidity data

• Following the strategy and blueprinting phase, the program was created to retrieve a collection of weather data. The information was saved in a nearby data repository in a tabular format for subsequent examination in Replit.

**NOU** 

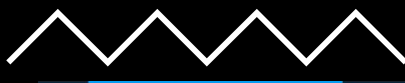

#### $# -*-$  coding: utf-8  $-*$  $mm$ Spyder Editor This is a temporary script file. #Purpose: Build weather database from NOAA data #Name: Andrea Barber #Date: 3/13/2024  $10$ # See https://pypi.org/project/noaa-sdk/ for details on noaa\_sdk package used from noaa\_sdk import noaa import sqlite3 import datetime # parameters for retrieving NOAA weather data 18  $zipCode = "15201" # change to your postal code$ country =  $^{\prime\prime}$ US" #date-time format is yyyy-mm-ddThh:mm:ssZ, times are Zulu time (GMT) #gets the most recent 14 days of data  $today = datetime.data$  $past = today - datetime.time$ davelta(days=14) startDate = past.strftime("%Y-%m-%dT00:00:00Z") endDate = today.strftime("%Y-%m-%dT23:59:59Z") #create connection - this creates database if not exist print("Preparing database...")  $dbFile = "weather, db'$  $conn = sqlite3.count(dbf (dbFile)$ #create cursor to execute SQL commands  $cur = conn.cursor()$ 34 #drop previous version of table if any so we start fresh each time dropTableCmd = "DROP TABLE IF EXISTS observations;' cur.execute(dropTableCmd) #create new table to store observations createTableCmd = """ CREATE TABLE IF NOT EXISTS observations ( timestamp TEXT NOT NULL PRIMARY KEY, windSpeed REAL. temperature REAL,  $42$ relativeHumidity REAL,  $\Delta$ windDirection INTEGER, barometricPressure INTEGER, visibility INTEGER. 47 textDescription TEXT cur.execute(createTableCmd) print("Database prepared") # Get hourly weather observations from NOAA Weather Service API print("Getting weather data...") 54  $n = noaa.NOAA()$ observations = n.get\_observations(zipCode, country, startDate, endDate)

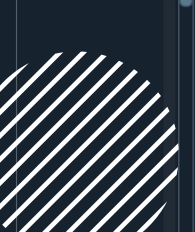

# BuildWeatherDb.py Code (Screenshot)

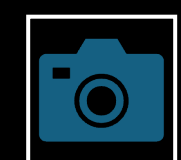

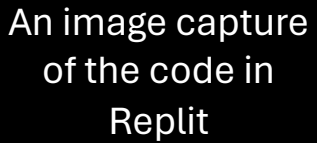

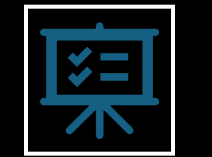

The code will create a table named observations with the following fields: timestamp, windspeed, temperature, relativehumidity, windDirection, barometricpressur e, visibility and textDirection.

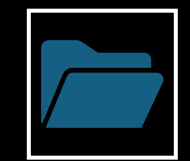

The database will be called "weather.db" and placed in the same folder as the Replit repository. script.

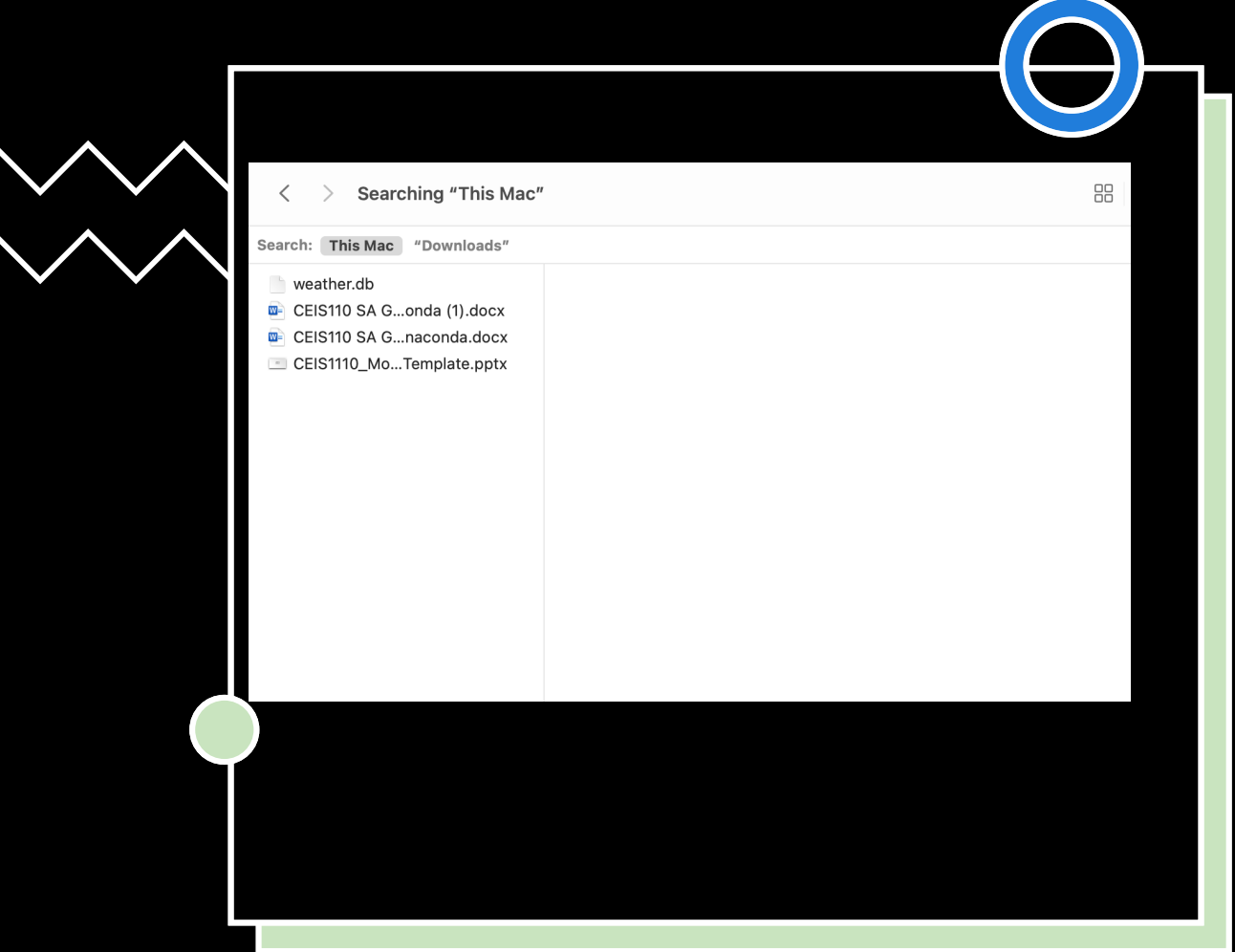

# Weather.db File (Screenshot)

Screenshot of Filepath way on Mac OS showing database file Weather.db was created

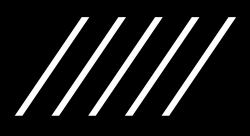

# **Querying** the Database

- Structure Query Language(SQL) is a specialized programming language for working with a relational database.
- Programs written in a generalpurpose programming language like Python, issue SQL commands to the database "under the hood" and receive and display the results to the user.

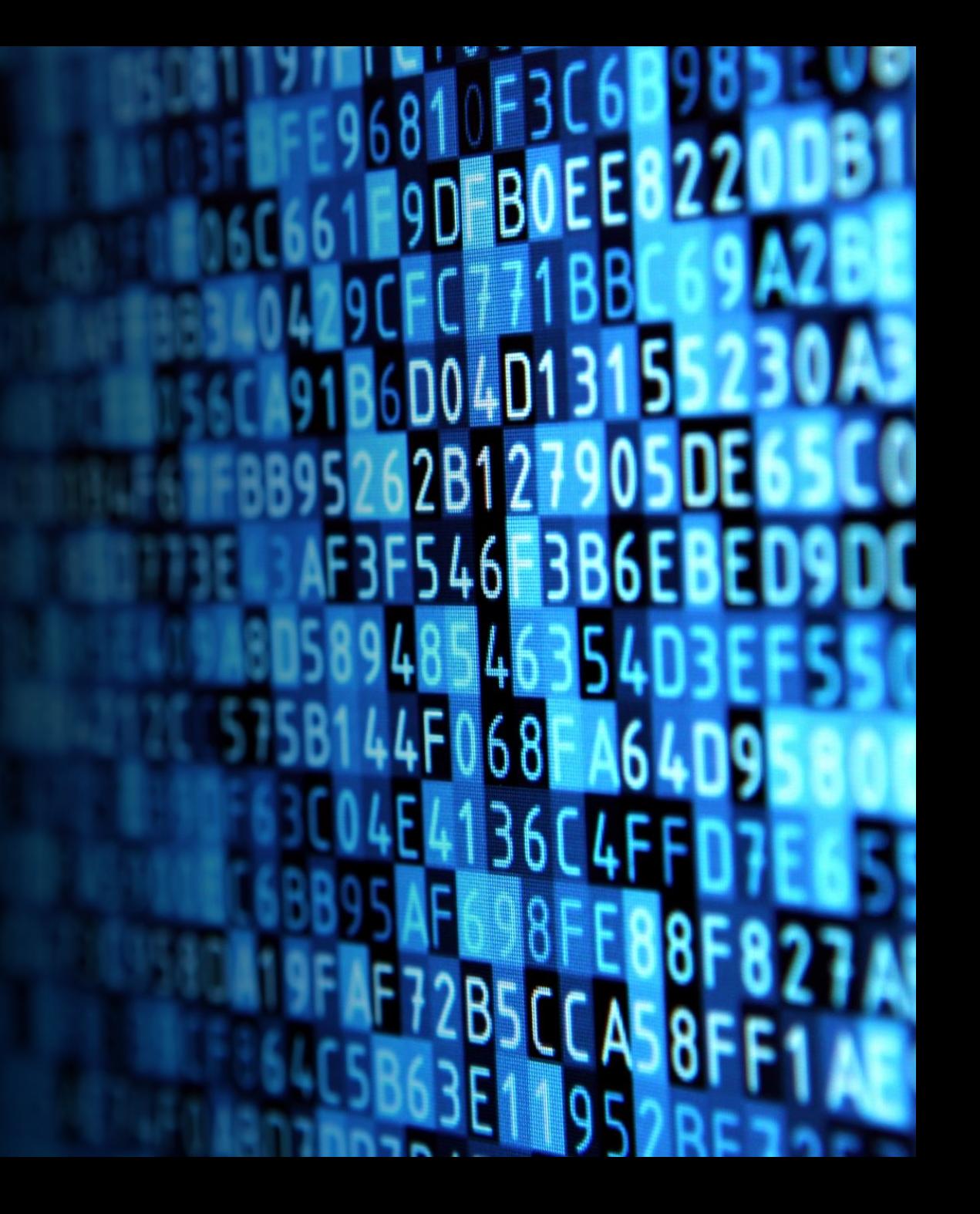

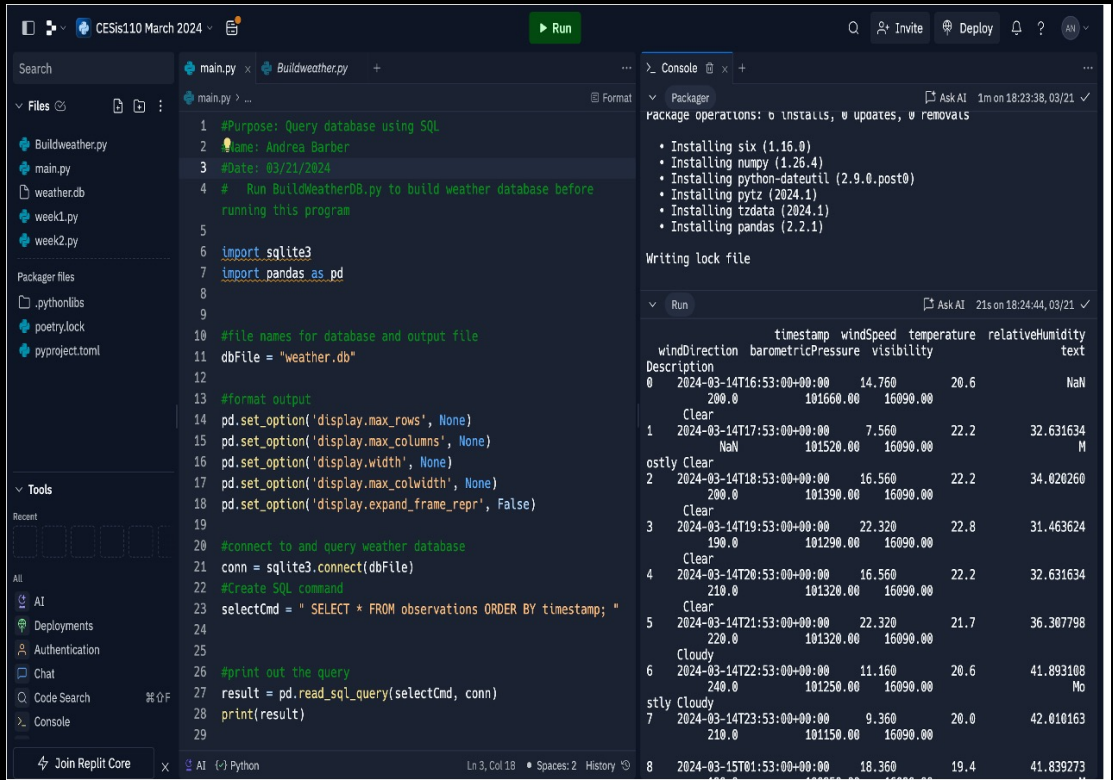

#### Query to retrieve all columns and all rows (Screenshot)

• The SQL command \*select\* from observations was executed to retrieve all rows and columns from the observations table

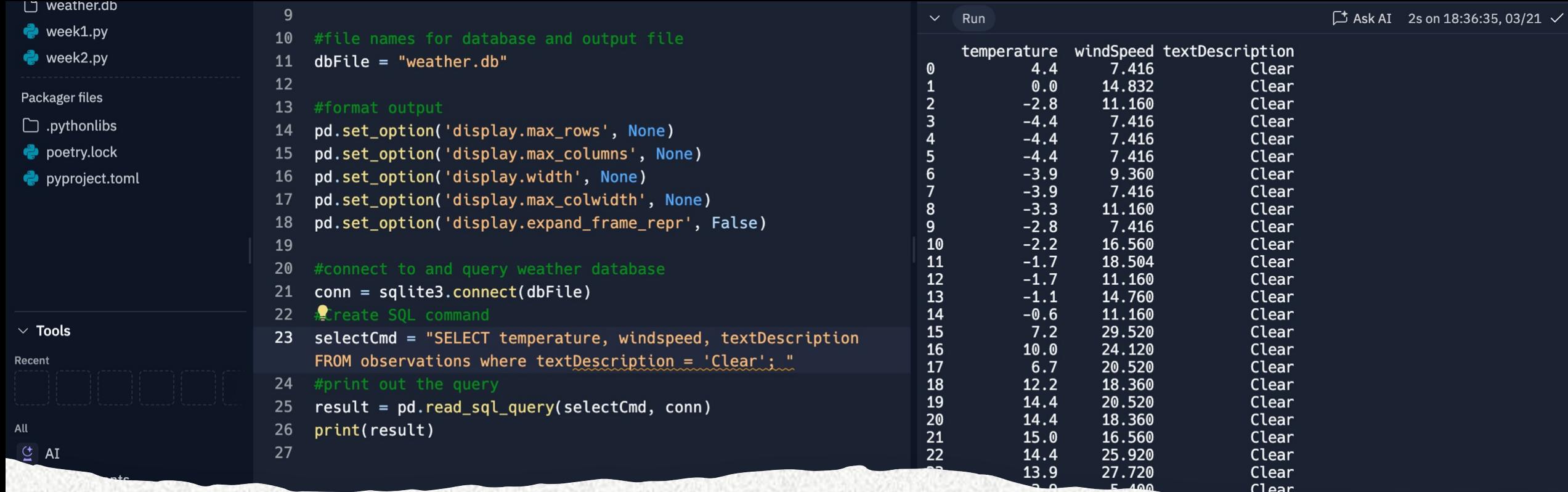

Query to retrieve lowest and highest temperatures (Screenshot)

• The min and max temperatures were retrieved. These temperatures are captured based on the Celsius scale.

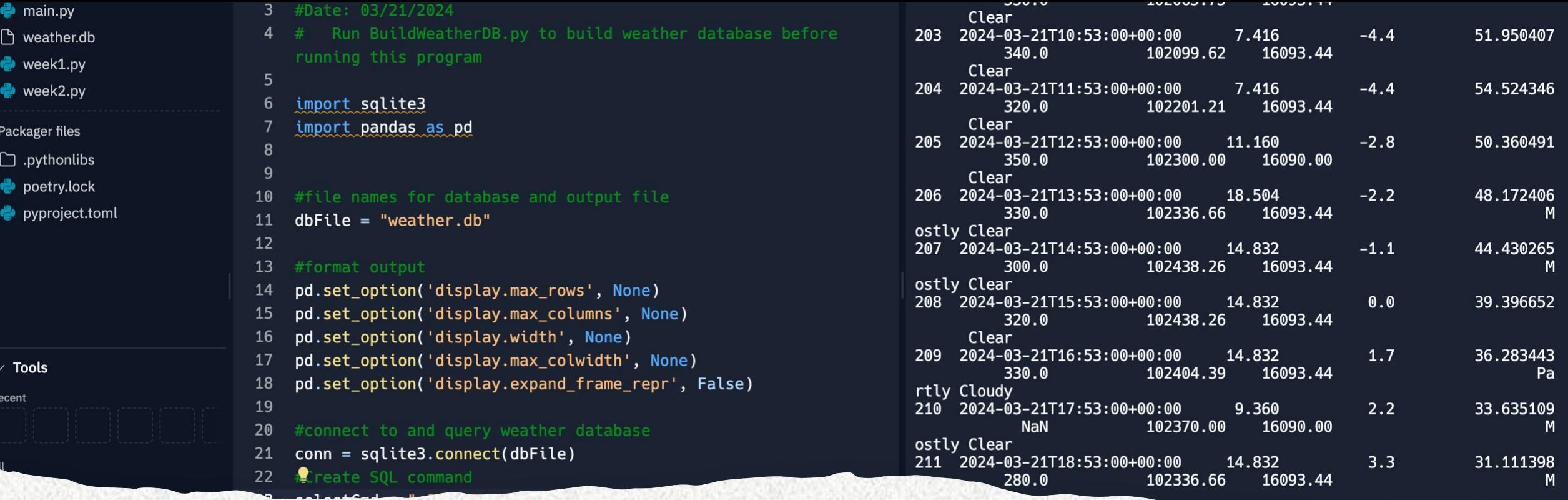

Query to retrieve the data when the weather is clear (Screenshot)

A different request was made to obtain the temperature, wind speed, and text description when the weather is clear

# **Data** cleansing

- When processing data from machines, inaccuracies or irrelevant information may occur. Data-cleaning tools can automatically convert the information into the correct format for other applications to use.
- A Python script is processing the data generated by the code and storing it in a CSV file for Excel compatibility.
- Data frequently requires cleaning to remove errors or fill in gaps. It must be accurate, consistent, and uniform.

 $m_1r_{\text{top}}$  and = modifier ob mirror object to mirror The object to mirror object to mirror object to mirror object Peration == "MIRROR\_X":<br>"Tror\_mod.use x = "ATRACK": **ELECTRON == "MIRROR\_X":<br>IFFor\_mod.use\_x = True**<br>IFFor\_mod.use\_x = True The Terminal Use X = True<br>
IFFor\_mod.use X = True<br>
Fror\_mod.use Y = False<br>
Operate Use Z = False The True<br>Pror\_mod.use\_z = False<br>Operation == "MIPPOSE" **Example 1999**<br>From\_mod.use\_x = False<br>From\_mod.use\_x = False  $\text{Tror mod use } x = \text{False}$ The Thousand True<br>Departion - The False Operation == "MIRROR\_Z",  $T \cap T = M \cap T = M \cap R$ <br> $T \cap T = M \cap T = I$ <br> $T \cap T = M \cap T = I$  $\frac{1}{2}$ Pror mod.use\_ $x = False$ Pror\_mod.use\_z = True

> election at the end -add  $ob.setect=1$ r ob.select=1 text.scene.objects.active Selected" + str(modifie  $lrror ob.select =  $0$$ bpy.context.selected\_obj ta.objects[one.name].se

Int("please select exactly

OPERATOR CLASSES ----

ypes.operator):<br>ypes.operator): ypes.Operator):<br>X mirror to the selectrics<br>X mirror\_mirror\_x" Westerftor to the serve<br>| X mirror\_mirror\_x"<br>| ect.mirror\_mirror\_x" **For X"**  $\frac{1}{2}$  antext):<br> $\frac{1}{2}$  active\_object is not

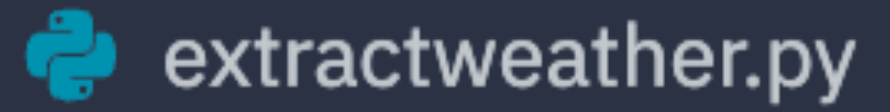

#### formatdata1.csv

#### formatdata2.csv

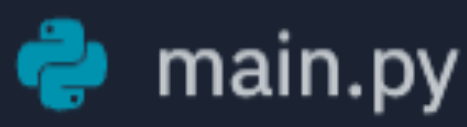

#### weather.db

#### main.pv

#### Extracting Temperature and Humidity using Python code

• The weather.db data repository might include empty or absent records. The script extracts just the temperature and humidity readings and exports them to a CSV file. Two separate files are generated, formatdata1.csv and formatdata2.csv, each holding half of the rows. Absent and incorrect values are also logged in the output.

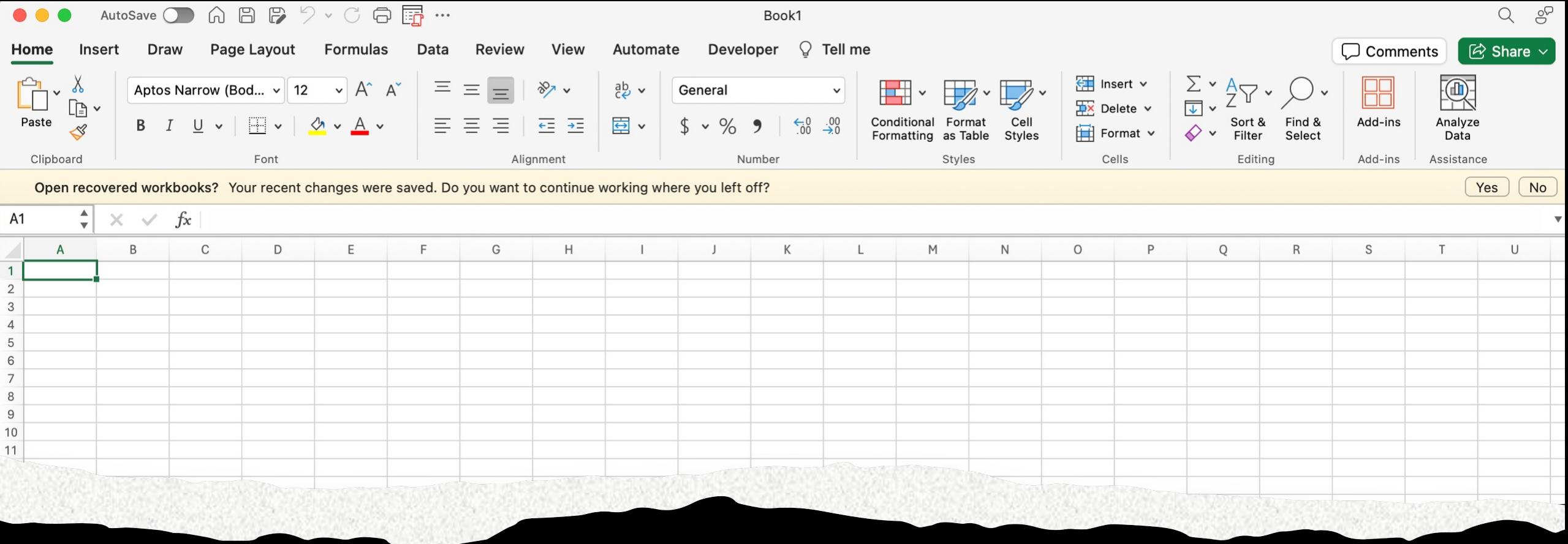

#### Data Formatted in an Microsoft Excel Spreadsheet

- The Python program created a formatdata1.csv file
- This contains 3 columns: Celsius, Fahrenheit, and Humidity
- Statistics can be performed on this spreadsheet  $\bullet$

# Data Visualization

A Line chart was created in Microsoft Excel showing the Temperature and Humidity over Period 1.

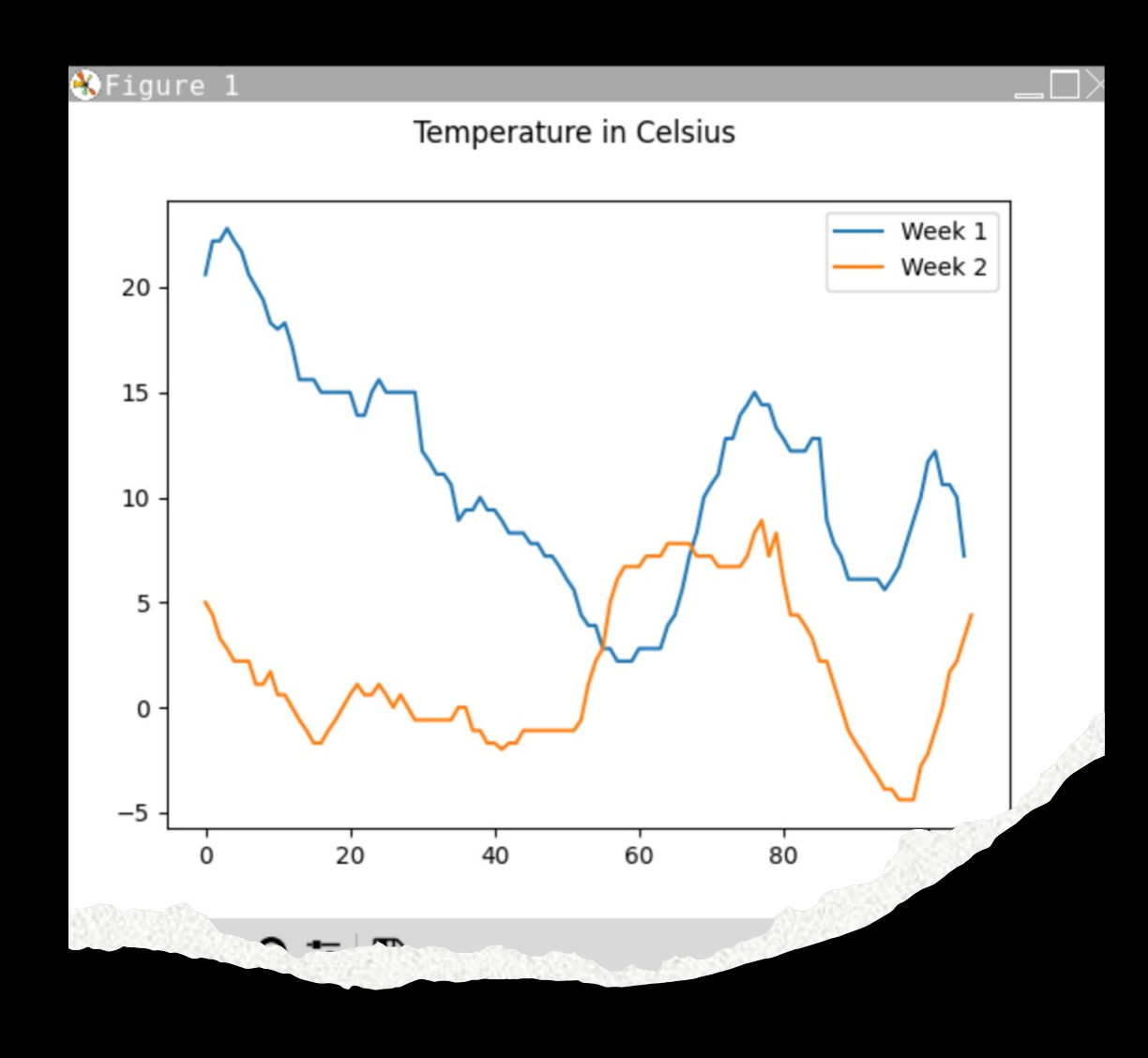

 $0Tf$ 

 $\partial \partial f$ 

 $0$ ar

 $04$ 

 $130$ 

 $\sqrt{20}$ 

**Data Analytics** • Python data analysis packages enable users to reate visual representations, like charts and create visual representations, like charts and graphs, to illustrate data

> • The dataset can also be modified and stored in a table-like structure

• The data analysis components are accessible through Replit

Multiple graphs were created to examine temperature and humidity

 $\partial u$ 

**Mou** 

Subsequent forecasts were derived from the collected information

## Histogram of **Humidity**

- #Purpose: Create a histogram of humidity data from the second period
	- #Name: Andrea Barber
		- #Date 4/7/2024
	- Import pandas as pd
	- Import.matplotlib.pyplot as plt
	- Df2=pd.read\_csv("formatdata2.csv")  $\bullet$
- Df2.boxplot();plt.suptitle("Period 2 box plot")  $\bullet$ 
	- plt.show()
	- Print(df2.info())  $\bullet$
	- Print(df2.describe())  $\bullet$
	- Print("The Median is", df2.median())

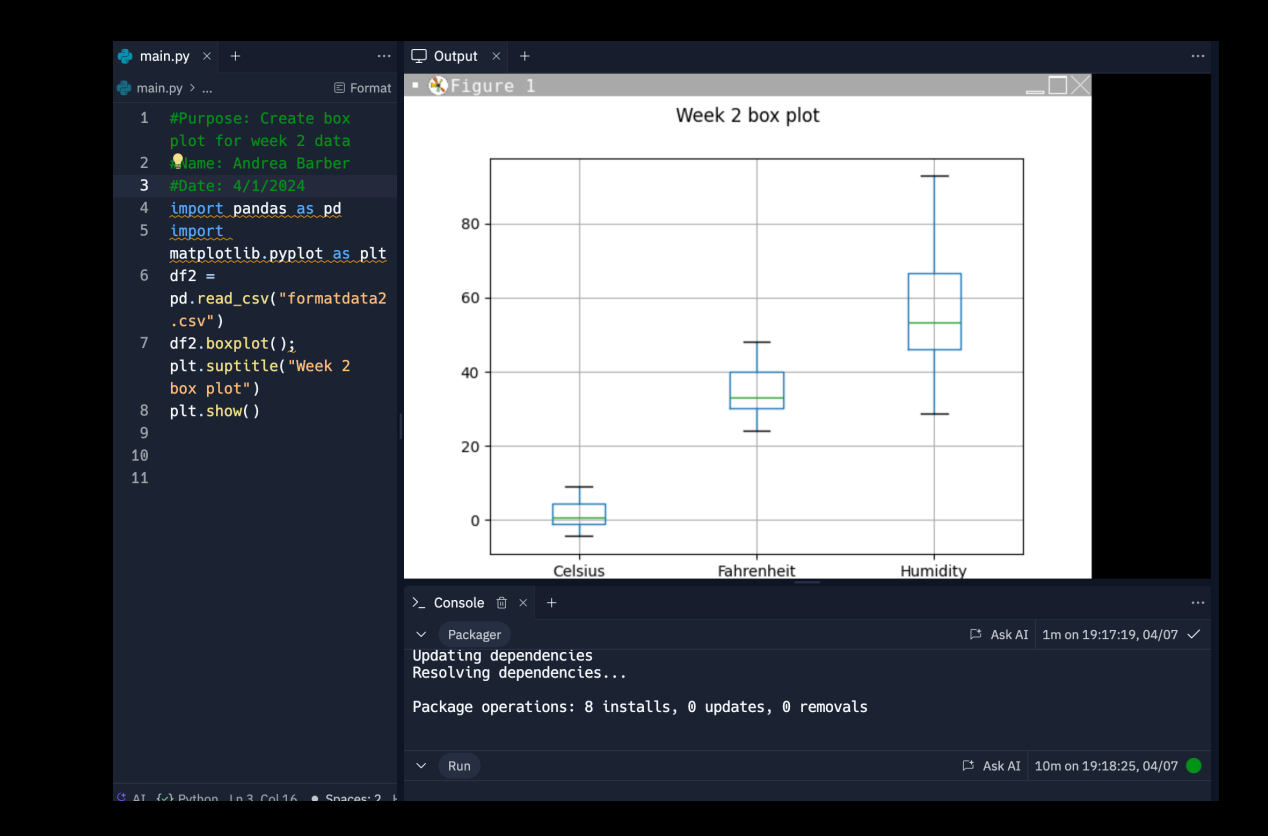

# Analysis

- The following phase in the examination involved formulating a query and utilizing the information presented in the graphs to address it.
- My Question: What is the impact of rising temperatures on the dew point and relative humidity?
- Two graphs were generated to display the<br>temperature in Fahrenheit and humidity levels, using information collected during the first two weeks.
- Answer supported by Chart:
	- As humidity peaks, the dew point does not necessarily increase, which could be attributed to temperature changes affecting the air's capacity to hold moisture.

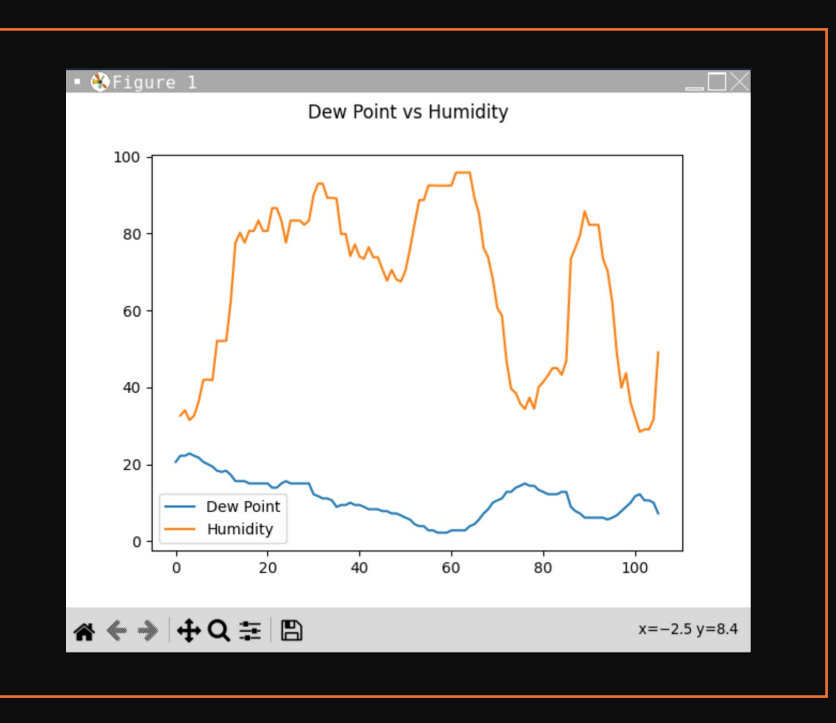

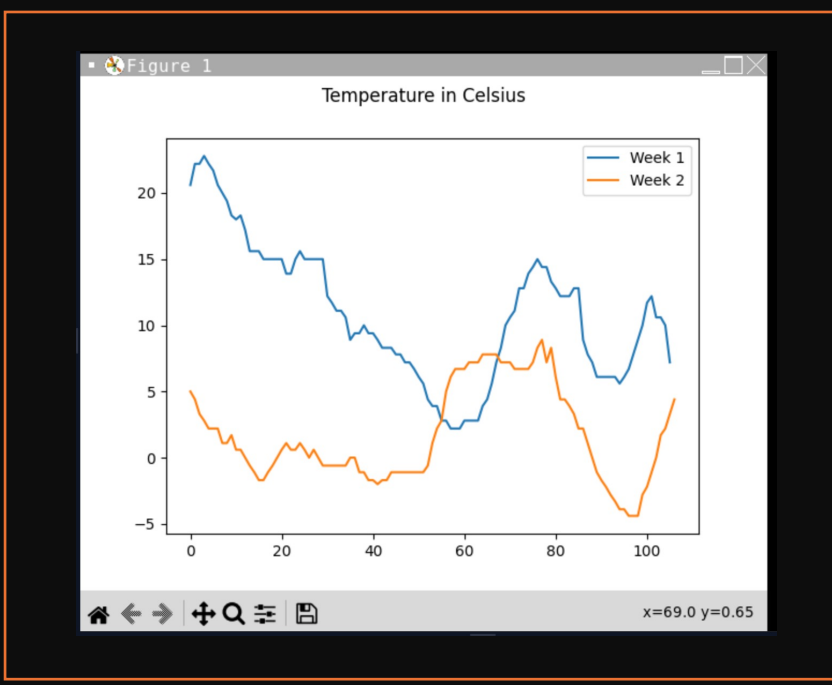

# Code

The code to create the Fahrenheit plot is below:

Import pandas as pd

Import matplotlin.pyplot as plt

Df2= pd.read\_csv("formatdata1.csv")

Df2= pd.read\_csv(("formatdata2.csv")

Plt.figure();df2.Fahrenheit.plot(label='Farenh eit");df2.Humidity.plot(label = "Humidity"),

Plt.legend(loc='best');plt.subptitle('Trail 2 – Temperature vs Humidity')

Plt.show()

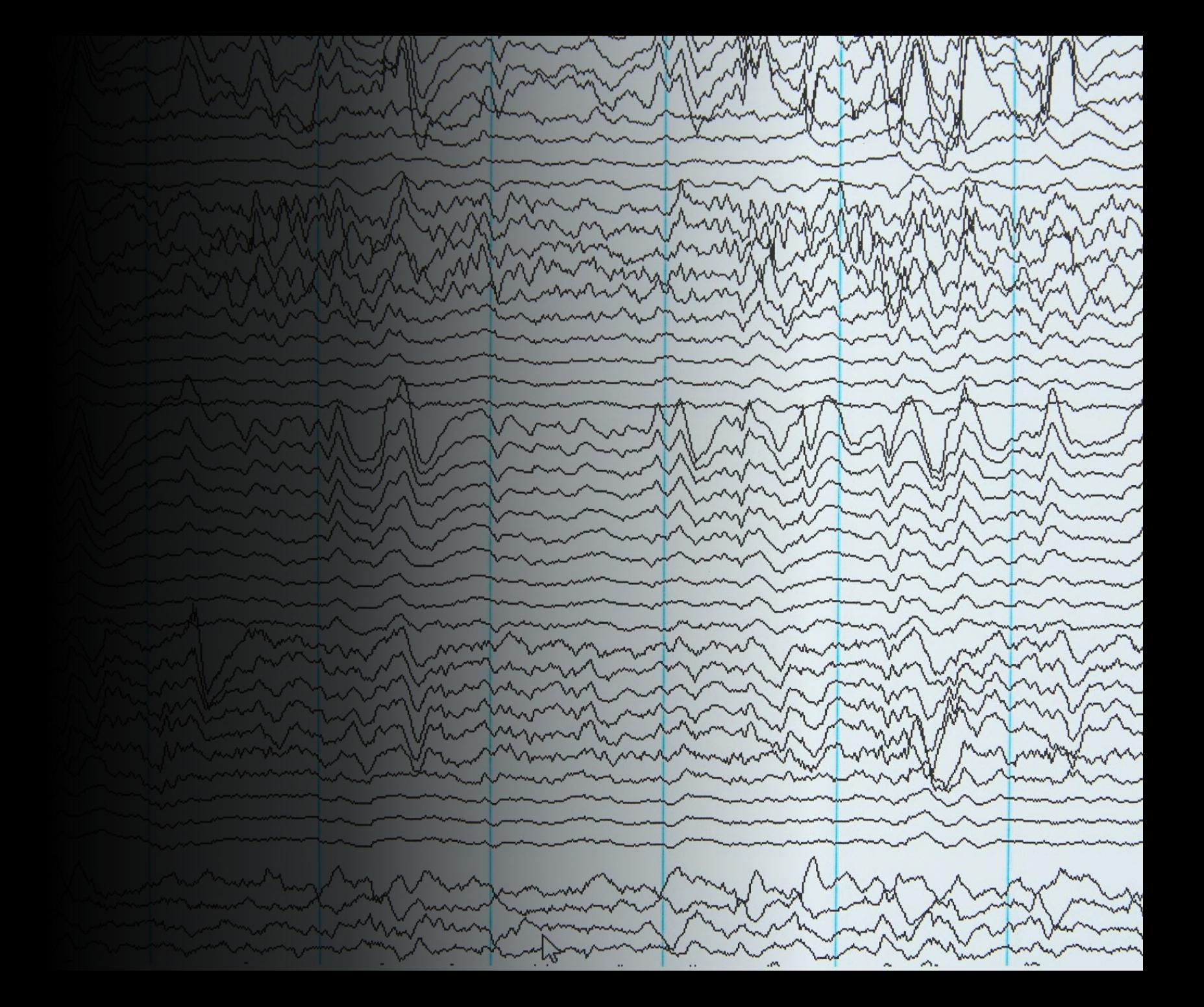

# Prediction

if the temperature starts to climb, expect the humidity to drop, since warm air can hold more water. But if it cools down, the humidity will go up, and we might even see some dew on the grass or fog over the fields over the next few weeks.

# Challenges

- When creating the Python program it needed to be in the same repository.
	- . Misspelling certain words in for the library install

# Career Skills

- Using flowcharts to plan project
	- Database development
- Troubleshooting errors in the code and data cleansing
	- Programming using Python
- Analysis by creating and reviewing charts and graphs to make predictions using data acquired

# Conclusion

- This project explored the core concepts of coding with data by utilizing information collected from the cloud platform to facilitate data analysis tasks
- Creating this project offered a practical learning experience to apply the concepts and abilities explored this semester

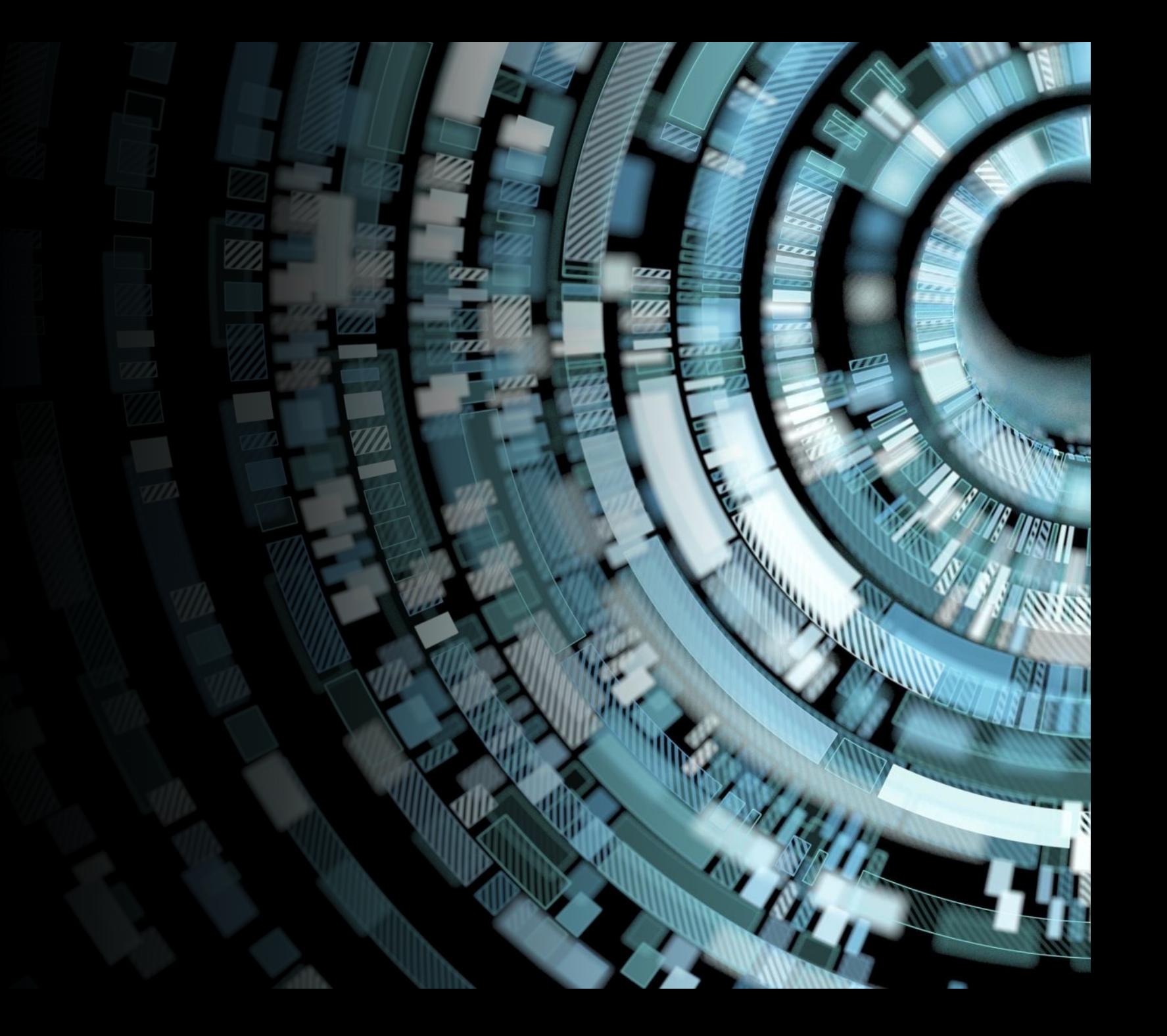